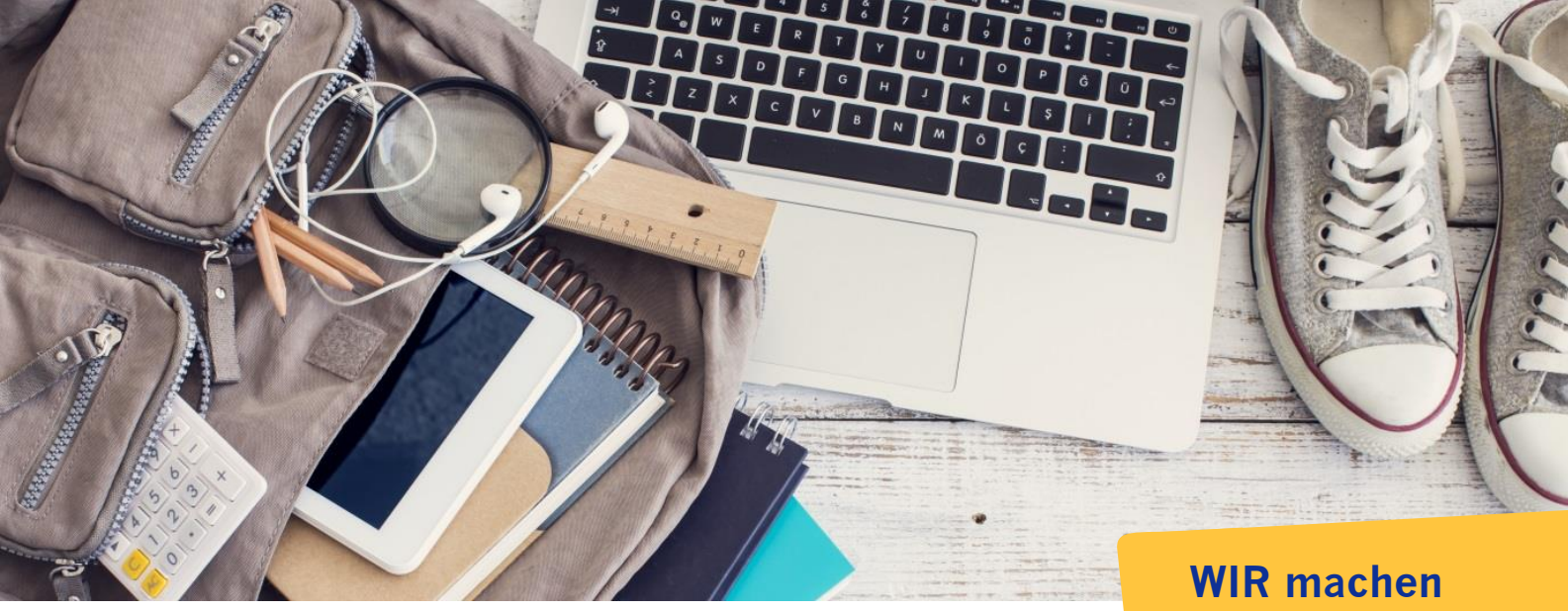

Schule möglich.

# GoodNotes **Lizensierung**

Version 2.0 vom 29.1.2024

## Inhalt

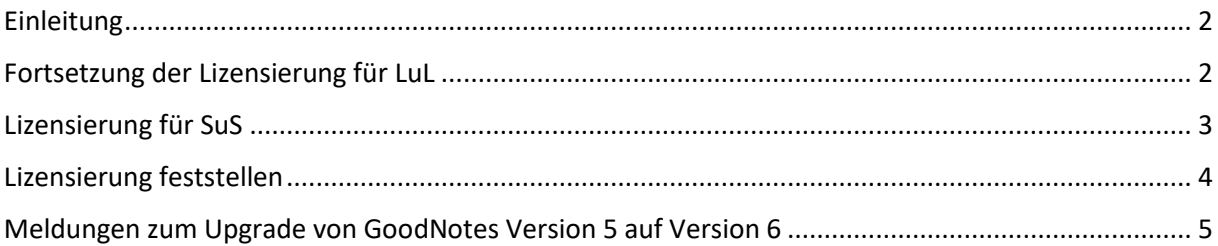

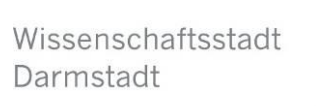

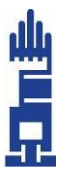

#### <span id="page-1-0"></span>Einleitung

In diesem Dokument werden Lizenz-technische Themen zur App GoodNotes beschrieben.

#### <span id="page-1-1"></span>Fortsetzung der Lizensierung für LuL

Die App GoodNotes wurde ursprünglich vom städtischen Schulamt für die Schulen als Alternative zu MS Office für alle LuL iPads beschafft. Mittlerweile ist die App für Bildungseinrichtungen kostenfrei.

Die Lizensierung erfolgt nun nicht wie ursprünglich über den Erwerb einer kostenpflichtigen App, sondern erfolgt über In-App-Käufe (was für uns nicht möglich ist) oder über einen Lizenz-Key, der über Relution auf den iPads zur Verfügung gestellt werden muss.

Diese Änderung wurde über die App mit folgender Meldung angekündigt und angezeigt:

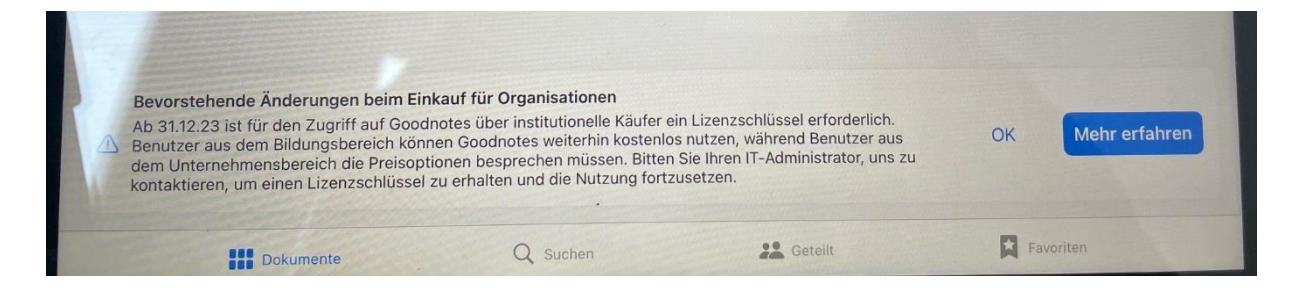

Hierzu wurde von der Schul-IT über Relution ein entsprechender Lizenz-Key auf alle LuL iPads verteilt. Nun erscheint oder erschien folgende Meldung:

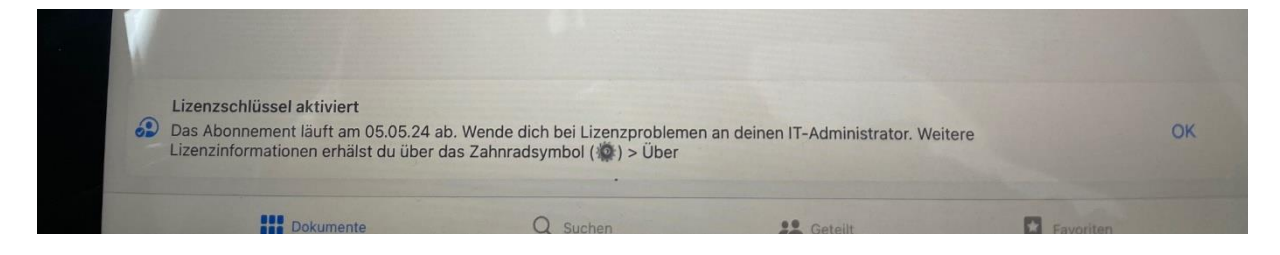

Den Hinweis zum Ablauf-Datum können Sie ignorieren. Die Schul-IT wird sich in den nächsten Wochen um die Verlängerung des Lizenz-Keys kümmern.

Technisch erfolgte die Umsetzung in der Form, dass in Relution die öffentliche Richtlinie mit dem Namen "Lizenz-Keys" bereitgestellt wurde. In dieser Richtlinie ist der Lizenz-Key von GoodNotes enthalten. Die Anwendung dieser Richtlinie auf alle LuL iPads wurde von Seiten der Schul-IT bereits umgesetzt.

## <span id="page-2-0"></span>Lizensierung für SuS

Wie können nun auch SuS-s GoodNotes nutzen?

Da die App für Bildungseinrichtungen mittlerweile kostenfrei ist, kann GoodNotes nun auch für SuS iPads genutzt werden. Hier ist wie folgt vorzugehen:

1. App beschaffen:

Teilen Sie uns die Anzahl der SuS iPads mit, damit wir für Sie die entsprechende Anzahl über den Apple School Manager beschaffen können.

2. Nutzung erlauben:

Passen Sie nun den Benutzer der App in der Form an, dass der Benutzer "Schueler" ergänzt wird. Hierüber wird erlaubt, dass auch SuS iPads die App nutzen können. Hintergrund: Ursprünglich war die App ja nur LuL iPads erlaubt. Dies erfolgt über "Apps > App Store > GoodNotes > Einstellungen > Benutzer".

3. Lizenz zuweisen:

Weisen Sie nun die öffentliche Richtlinie "Lizenz-Keys" den betroffenen SuS iPads zu. Dies erfolgt in Relution über "Geräte > Inventar > Richtlinie hinzufügen".

4. Installation:

Installieren Sie die App auf den betroffenen SuS. Hierzu gibt es mehrere Möglichkeiten:

- a. Installation am iPad über die Relution Agent App, dort im Store.
- b. Installation über Relution über die Richtlinie "Basis iPad Schueler" und dort "App Konformität > Erforderliche Apps"
- c. Installation über Relution auf einzelnen iPads über "Apps > App Store > GoodNotes > Geräte mit dieser App > Hinzufügen"

Falls dies von der Schule über den IT-Beauftragten nicht geleistet werden kann, übernimmt die Schul-IT dies gerne für Sie.

# <span id="page-3-0"></span>Lizensierung feststellen

Wie stelle ich fest, dass die App erfolgreich lizensiert wurde?

Hierzu starten Sie am iPad die GoodNotes App und drücken oben rechts das Zahnrad. Es erscheint folgendes Fenster:

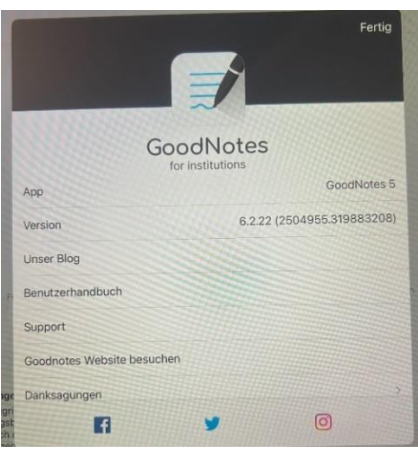

Dann scrollen Sie nach unten, bis Sie den Lizenz-Key finden. Der von uns bereitgestellte Lizenz-Key gilt sowohl für GoodNotes in der Version 5 als auch in der Version 6.

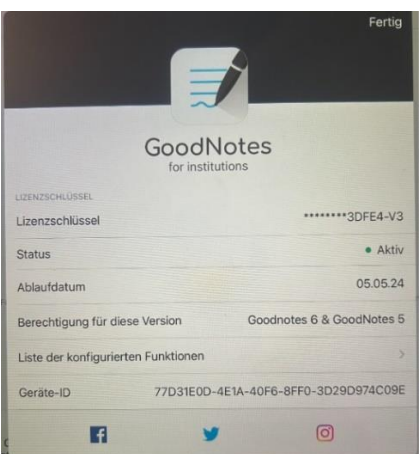

Sollte folgendes ("Nicht gefunden") angegeben sein, ist GoodNotes nicht erfolgreich lizensiert:

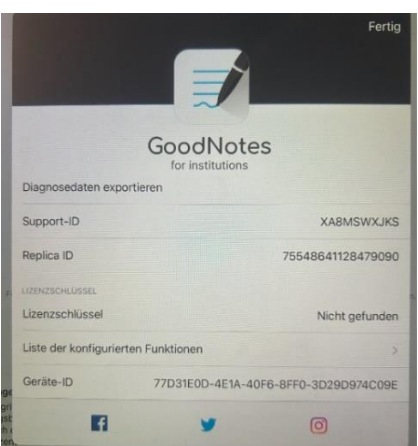

Nehmen Sie dann Kontakt mit uns auf.

#### <span id="page-4-0"></span>Meldungen zum Upgrade von GoodNotes Version 5 auf Version 6

In manchen Fällen erscheinen folgende Meldungen. Diese treten jeweils nur einmal auf und stehen im Zusammenhang vom Upgrade von GoodNotes 5 auf 6. Bestätigen Sie die Meldungen "App schließen" und anschließend "OK". Damit ist das Upgrade erfolgreich durchgeführt.

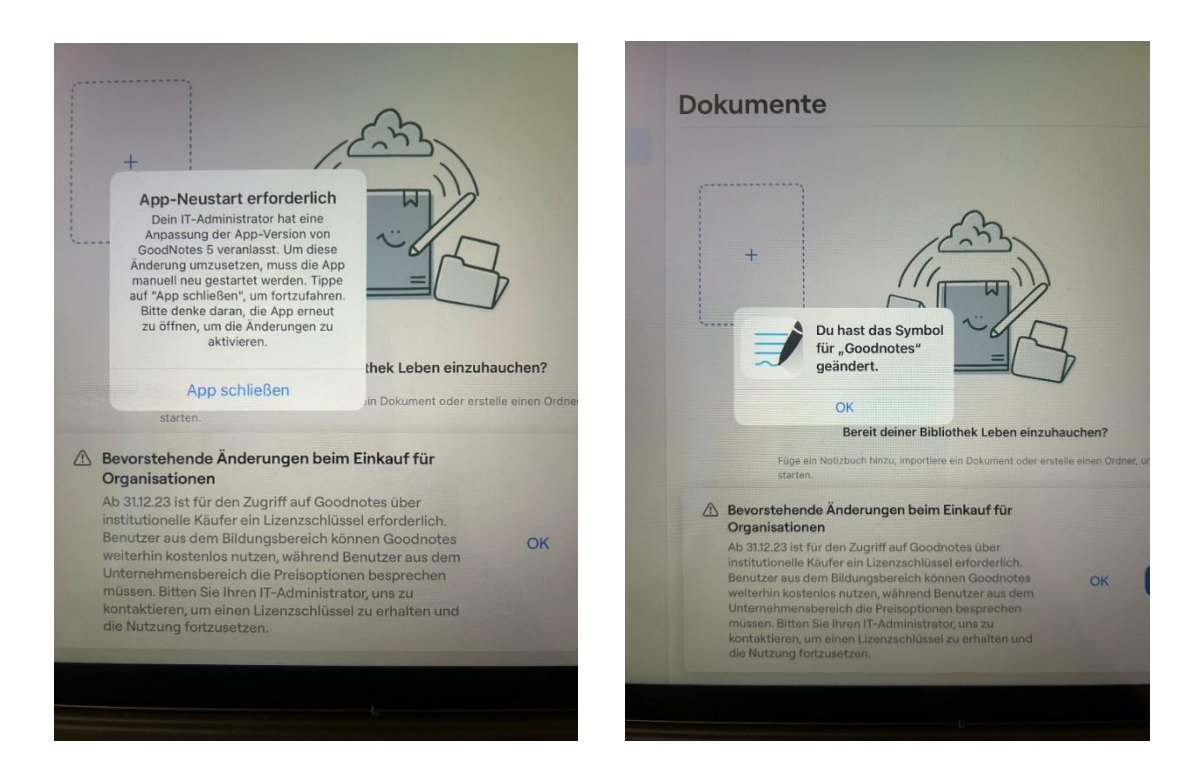

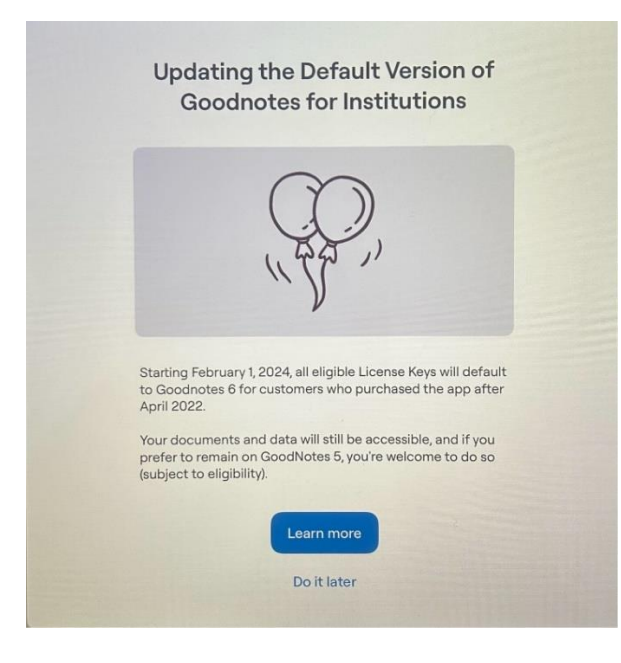

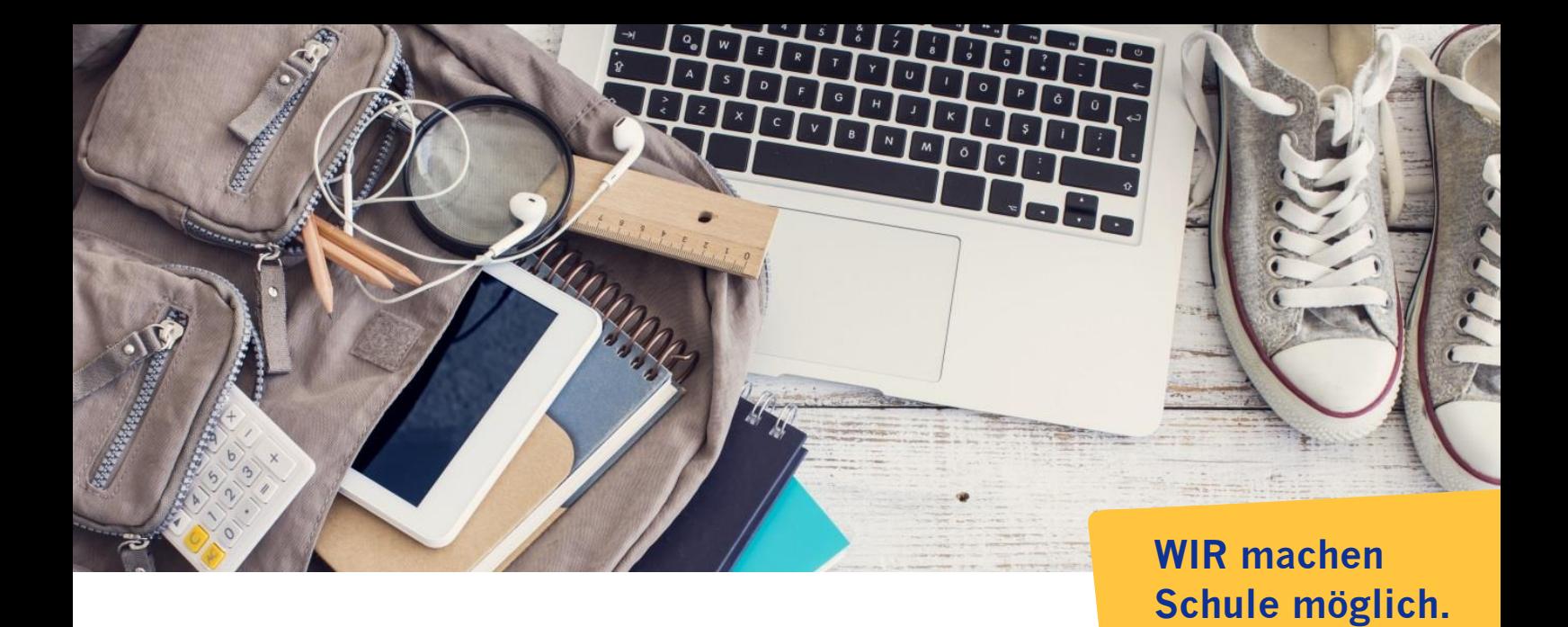

# **Herausgeberin | Kontakt**

Wissenschaftsstadt Darmstadt Schulamt Schul-IT Gerhard Rolvering Mina-Rees-Straße 12 64295 Darmstadt Telefon 06151 13- 2551 E-Mail schul-IT@darmstadt.de Internet www.darmstadt.de